Anglický originál vydala společnost

Freedom Scientific, Inc., 11800 31st Court North St. Petersburg, Florida 33716-1805 USA http://www.FreedomScientific.com

Český překlad vydala společnost

GALOP, s.r.o. Bořivojova 58 130 00 Praha 3 Česká republika http://www.galop.cz

v červenci 2013

v září 2013

Informace v tomto dokumentu mohou být změněny bez předchozího upozornění. Žádná část této publikace nesmí být žádným způsobem, pro žádný účel a v žádné své podobě, elektronické nebo mechanické, reprodukována nebo kopírována bez písemného souhlasu společnosti Freedom Scientific, Inc. nebo GALOP, s.r.o.

Copyright © 2013 Freedom Scientific, Inc. Všechna práva vyhrazena.

Translation © 2013 GALOP, s.r.o.

RUBY® je obchodní značka společnosti Freedom Scientific, Inc. ve Spojených státech amerických a dalších zemích.

#### **Bezpečnost a údržba**

- Pro uchování lupy RUBY XL HD v dobrém stavu a pro její bezpečné používání dodržujte prosím následující pokyny:
- Před používáním lupy RUBY si pozorně přečtěte tuto uživatelskou příručku.
- Nepokoušejte se RUBY opravit nebo otevřít či sejmout kryty. Tento výrobek neobsahuje žádné součásti, jež by mohl opravit sám uživatel.
- Nevyndávejte baterii, není vyměnitelná uživatelem.
- Nevystavujte RUBY XL HD vysoké vlhkosti a udržujte přístroj mimo dosah deště a jiných tekutin. Neponořujte RUBY XL HD do vody.
- Používejte RUBY XL HD pouze v prostředí s teplotou v rozmezí 10 až 35°C.
- Neskladujte RUBY XL HD v prostředí s extrémní teplotou jako například v zaparkovaném autě.
- Nepoužívejte hrubou sílu při zapojování konektoru do zdířek na přístroji. Všechny odpovídající konektory by měly do zdířek snadno zapadnout.
- Pro nabíjení baterií používejte výhradně síťový adaptér, jenž byl přiložen k RUBY XL HD. Použitím jiných adaptérů můžete přístroj poškodit.

### Obsah

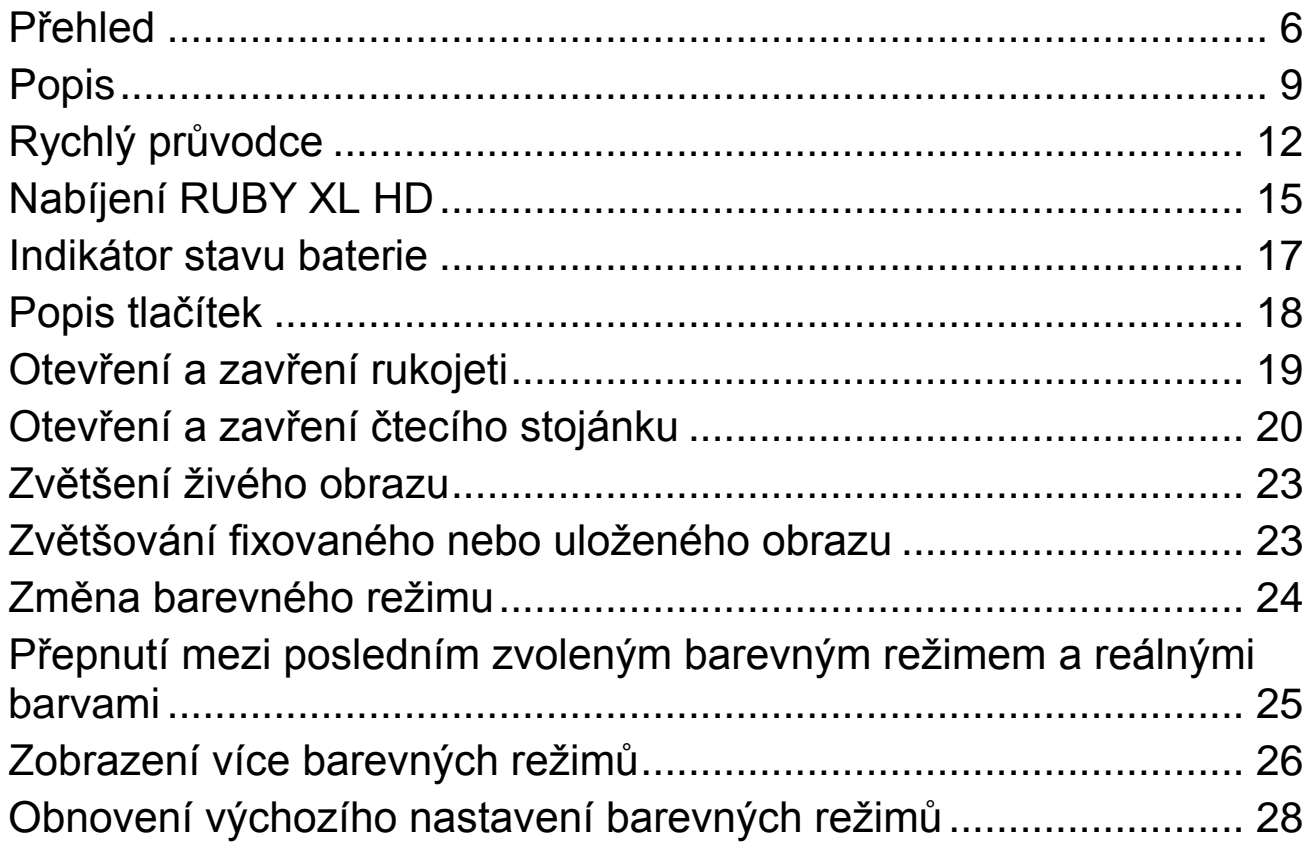

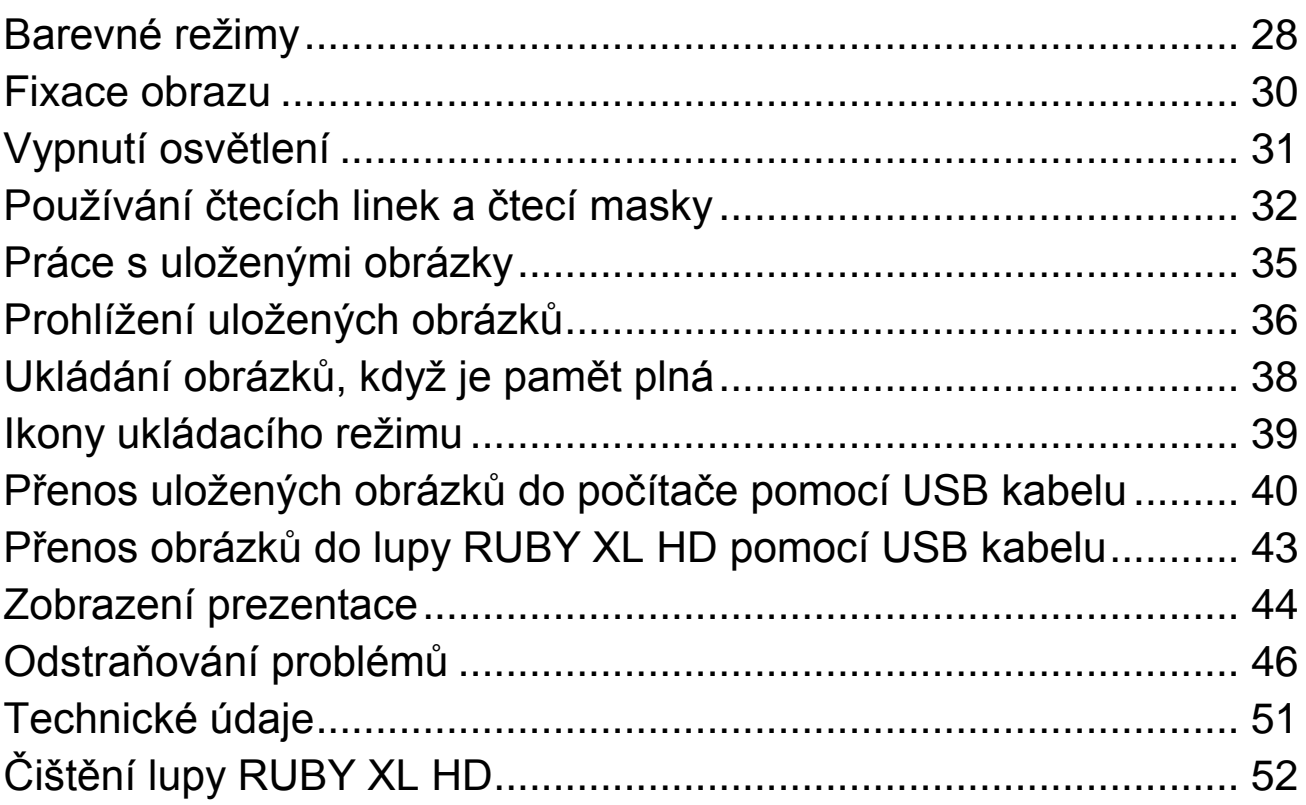

**4**

# **Začínáme**

- Před prvním použitím lupy RUBY XL HD musíte přístroj nabít. Plné nabití trvá přibližně tři hodiny.
- Bližší informace o nabíjení lupy RUBY XL HD najdete na straně 15.
- Více informací o indikátoru stavu baterie najdete na straně 17.
- Základní informace o používání lupy RUBY XL HD naleznete na straně 12 – **Rychlý průvodce**.
- Přehled ovládacích prvků a funkcí lupy RUBY XL HD najdete na následujících šesti stranách.

#### <span id="page-5-0"></span>**Přehled**

Blahopřejeme vám k zakoupení lupy RUBY XL HD.

Lupa RUBY XL HD je přenosná kamerová lupa, která vám umožňuje 2x až 14x zvětšit tištěný text či předměty. Ruby XL HD má 5 megapixelovou kameru s automatickým zaostřováním. Kamera poskytuje ostrý obraz v HD kvalitě, který si lze prohlížet v reálných barvách na LCD displeji s úhlopříčkou 5" (tj. asi 12,5 cm). Lupa RUBY XL HD podporuje pět základních barevných režimů a dalších 15 kontrastních režimů, které lze snadno zapnout.

Lupa RUBY XL HD má skládací rukojeť a čtecí stojánek. Rukojeť umožňuje držet lupu RUBY XL HD blízko u objektu. Pomocí zvětšovacích tlačítek pro plynulé zvětšení upravíte velikost 2x až 14x, poté můžete obraz na displeji zafixovat a ještě poté lze v případě potřeby přizpůsobit velikost zvětšení. Takový způsob můžete využít při čtení cedulek na oblečení, předpisů, cenovek, receptů, vizitek apod.

Při otevřeném čtecím stojánku můžete umístit lupu RUBY XL HD přímo nad dokument a číst text nebo si prohlížet obrázky v časopise, katalogu, menu, fotkách a jiných tištěných dokumentech.

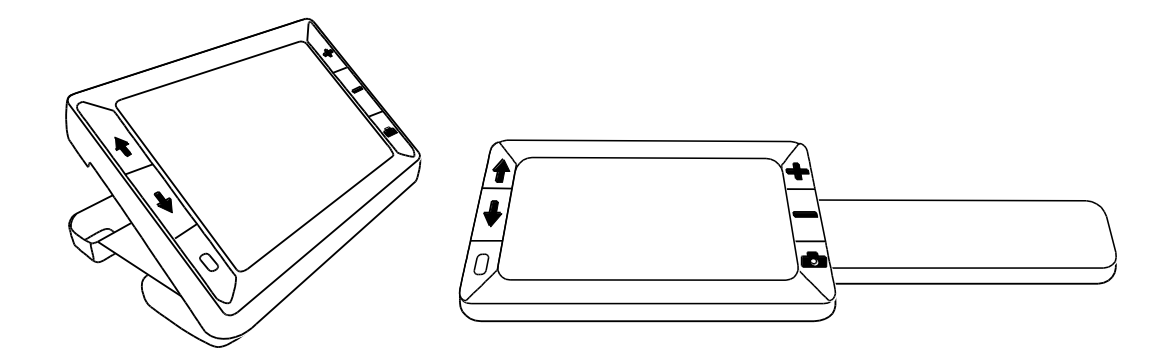

Lupa RUBY XL HD umožňuje uložit až 80 obrázků, které lze jednoduše zkopírovat do počítače pomocí USB kabelu.

Lupa RUBY XL HD má také čtecí linky a čtecí masku, které lze zapnout a používat pro rychlou orientaci a udržení pozice při prohlížení nebo čtení textu na LCD displeji.

### <span id="page-8-0"></span>**Popis**

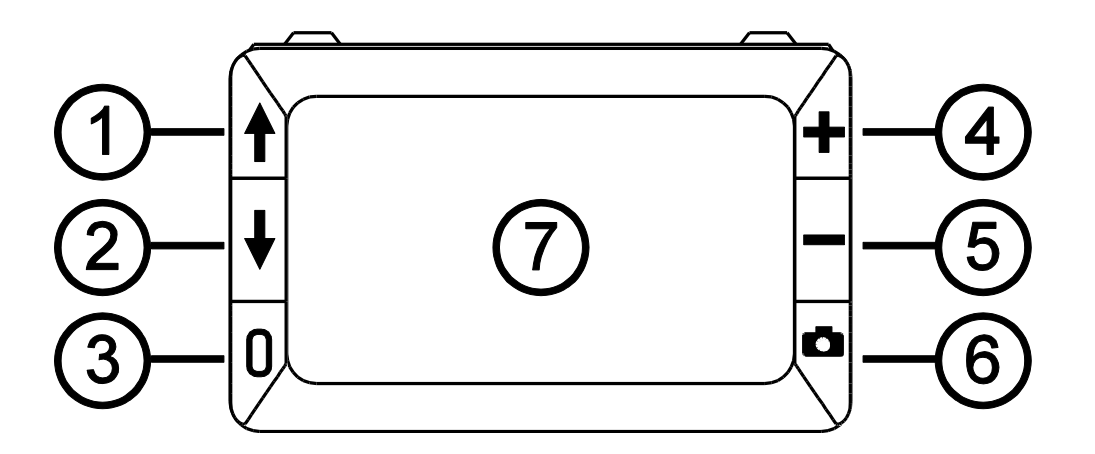

- 1. Posouvání v barevném režimu nahoru (modrá)
- 2. Posouvání v barevném režimu dolů (modrá)
- 3. Zapnutí (zelená/žlutá)
- 4. Zvětšování (žlutá)
- 5. Zmenšování (žlutá)
- 6. Fixace obrazu (červená)
- 7. LCD displej

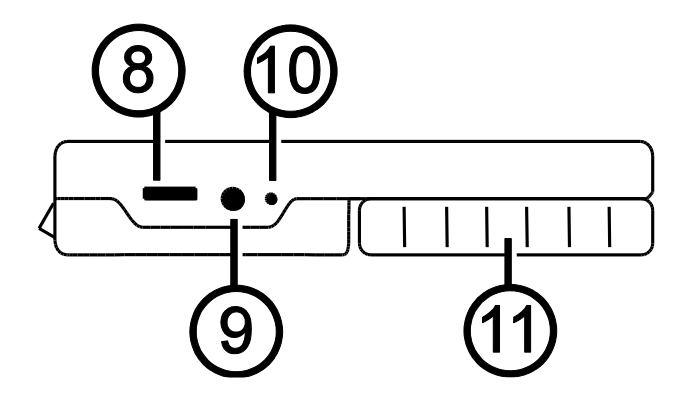

- 8. USB port (micro-USB)
- 9. Konektor napájení (5V, 2.1A)
- 10. Indikátor stavu baterie
- 11. Rukojeť ve složené poloze

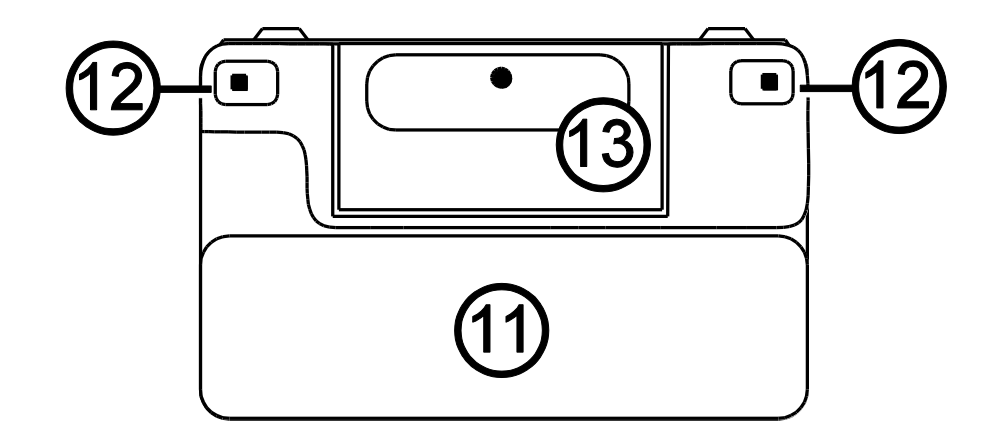

- 11. Rukojeť ve složené poloze
- 12. LED osvětlení
- 13. Kamera (5 MP)

# <span id="page-11-0"></span>**Rychlý průvodce**

Pokyny pro nastavení lupy RUBY XL HD před prvním použitím.

- 1. Ujistěte se, že je lupa plně nabitá. Více informací najdete na straně 16.
- 2. Zapněte lupu stiskem žlutozeleného tlačítka  $\Omega$ . Viz strana 18.
- 3. Proveďte jedno z následujících:
	- Otočte a vyklopte rukojeť pro držení jako klasickou lupu. To se hodí, když je potřeba zvětšit a přečíst objekty jako cedulky, detaily na konzervách, balíčcích, lahvích od léků apod. Více informací najdete na straně 19.

nebo

 Rozevřete čtecí stojánek a umístěte lupu na rovné dokumenty, jako jsou noviny nebo časopisy, účet, předpis, dopis apod. Více na straně 20.

- 4. Upravte úroveň zvětšení pomocí žlutých tlačítek + nebo Další informace najdete na straně 23.
- 5. Vyberte barevný režim nebo kontrast, který vám nejvíce vyhovuje pomocí modrých tlačítek ↑ nebo ↓. Více na straně 24.
- 6. Zafixujte na displeji obraz pomocí červeného tlačítka  $\blacksquare$ , abyste si mohli v klidu přečíst detaily. Více na straně 30.
- 7. Uložte obraz nebo se vraťte k živému náhledu pomocí červeného tlačítka . Více na straně 35.

Až si zvyknete na lupu RUBY XL HD, zkuste další možnosti nastavení.

 Zapněte nebo vypněte LED osvětlení podle potřeby, odlesku nebo odrazu při prohlížení fotografií nebo lesklých časopisů. Více na straně 31.

- Použijte čtecí linku nebo čtecí masku, která vám pomůže udržet pozici při čtení textu. Více na straně 32.
- Můžete ukládat, prohlížet a mazat obrázky uložené v lupě RUBY XL HD, jak je popsáno na straně 35 až 39.
- Pro uložení dalších obrázků přesuňte již uložené obrázky z lupy do vašeho počítače. Viz strana 40.

# <span id="page-14-0"></span>**Nabíjení RUBY XL HD**

**Poznámka:** K nabíjení musíte používat přibalený síťový adaptér. Nelze nabíjet pomocí USB kabelu z počítače.

1. Jeden konec síťového adaptéru zasuňte do lupy a druhý do elektrické sítě (1).

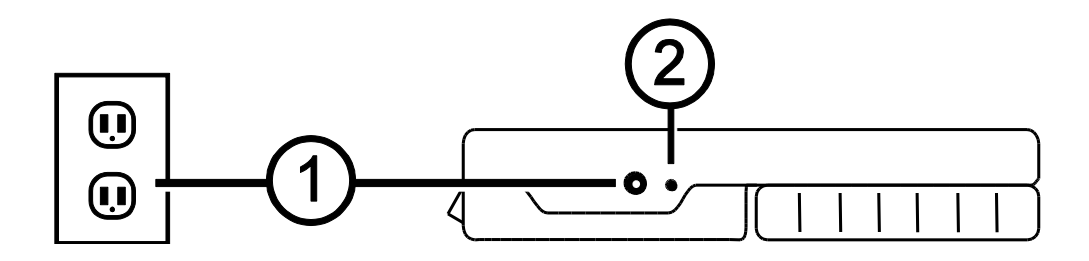

2. Když se baterie nabíjí, indikátor stavu baterie bliká zeleně.

- 3. Když je baterie nabitá, indikátor stavu baterie přestane blikat a svítí nepřerušovaně zeleně. Odpojte adaptér od lupy RUBY XL HD. Indikátor stavu baterie zhasne.
- 4. Nyní můžete používat lupu RUBY XL HD zhruba tři hodiny nepřetržitého používání. Když baterie dochází, indikátor stavu baterie začne červeně blikat. Připojte síťový adaptér k opětovnému dobití baterie.

### <span id="page-16-0"></span>**Indikátor stavu baterie**

**Zelená – nepřerušovaná**: Baterie je nabitá – je připojený síťový adaptér.

**Zelená – bliká**: Baterie se nabíjí – je připojený síťový adaptér.

**Červená – bliká**: Baterie je vybitá.

**Červená – nepřerušovaná**: Chyba – odpojte síťový adaptér, počkejte několik sekund a znovu připojte.

### <span id="page-17-0"></span>**Popis tlačítek**

#### **Zapínání (žlutozelená):** Stiskněte pro zapnutí. Stiskněte znovu pro vypnutí.

**Zvětšování/zmenšování (žlutá):** Stiskněte a držte pro plynulé zvětšení/zmenšení u živého náhledu. Při prohlížení fixovaného obrazu stiskněte a uvolněte pro postupné zvětšení nebo zmenšení.

> **Barevný režim (modrá):** Opakovaně stiskněte pro procházení mezi 5 základními barevnými režimy a 15 dalšími barevnými režimy. Více informací je na straně 24.

r 1

**Fixace obrazu (červená):** Stiskněte pro fixaci aktuálního obrazu. Opět stiskněte pro vypnutí fixace a navrácení k živému náhledu.

# <span id="page-18-0"></span>**Otevření a zavření rukojeti**

Abyste mohli lupu RUBY XL HD držet jako klasickou lupu, může být rukojeť po otevření ve dvou pozicích.

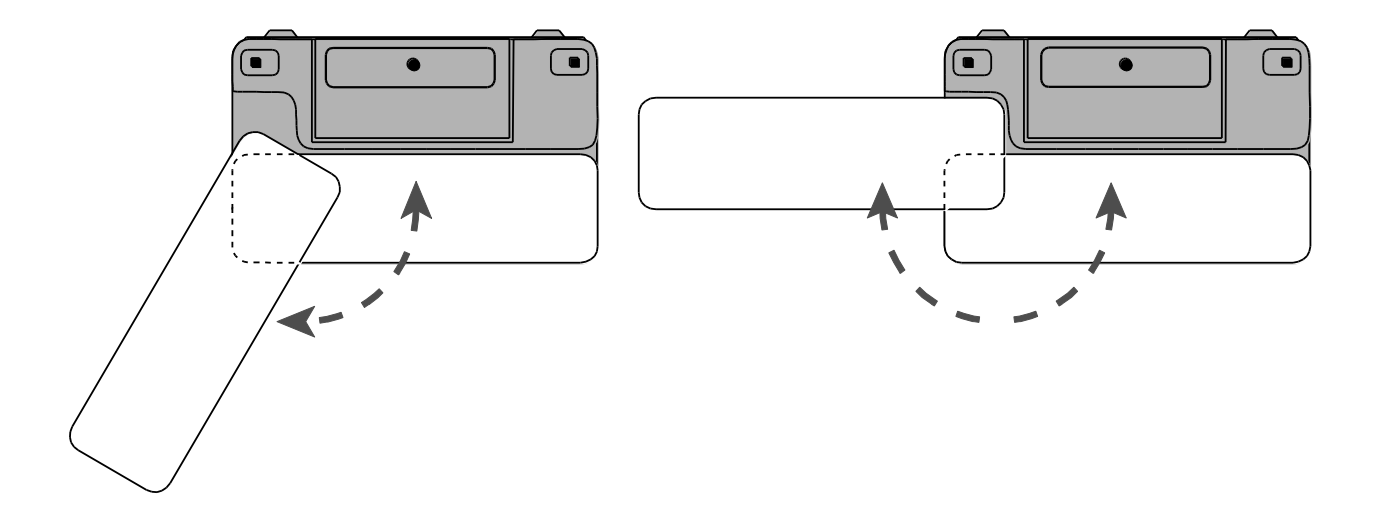

### <span id="page-19-0"></span>**Otevření a zavření čtecího stojánku**

Lupa RUBY XL HD obsahuje čtecí stojánek pro postavení lupy na tištěný text tak, aby vám umožnila pohodlné čtení při konstantní vzdálenosti.

1. Na vrchním okraji lupy použijte jeden palec a tlačte na hřbet jedním směrem a druhým palcem při tom tlačte na jednu z ploch (2a nebo 2b) v opačném směru.

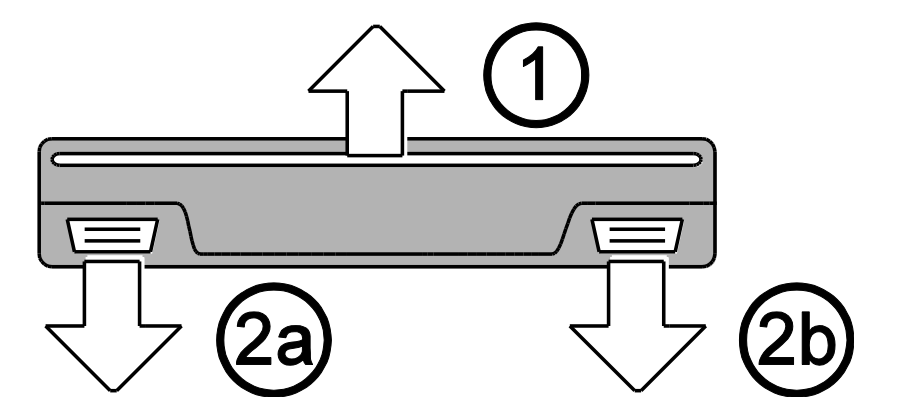

2. Lupa je opatřena pružinou a plně se otevře do čtecí polohy. Pokud byla lupa RUBY XL HD vypnuta, při otevření čtecího stojánku se automaticky zapne.

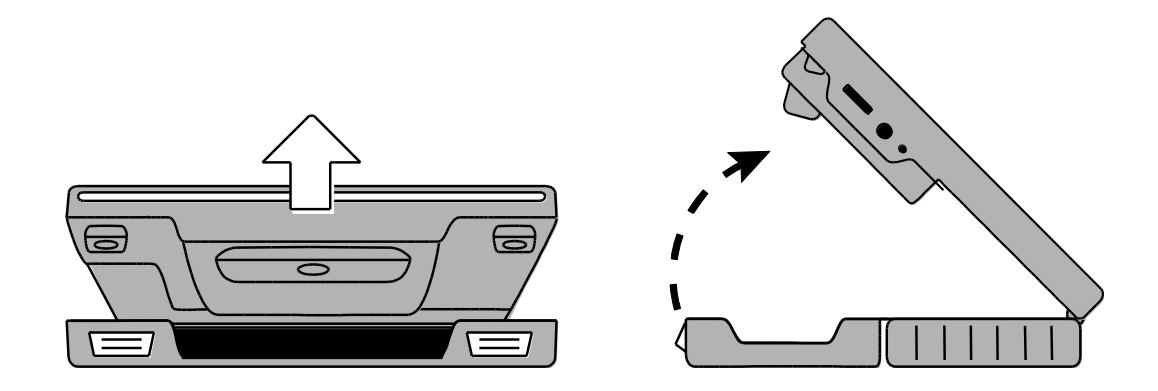

3. Pro prohlížení a čtení můžete nyní položit lupu RUBY XL HD na plochý předmět, jako je dokument nebo foto.

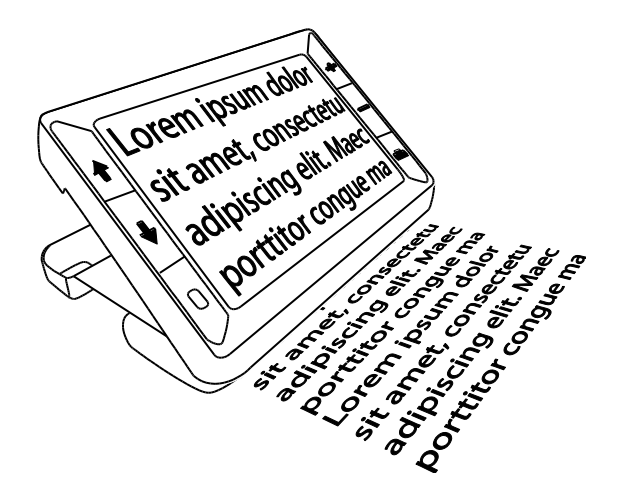

4. Při zavření čtecího stojánku se lupa RUBY XL HD automaticky vypne.

# <span id="page-22-0"></span>**Zvětšení živého obrazu**

Při prohlížení živého náhledu můžete obraz plynule zvětšovat  $2x$  až 14 $x$ 

- Stiskněte a DRŽTE žluté tlačítko PLUS  $+$  pro zvětšení.
- Stiskněte a DRŽTE žluté tlačítko MINUS pro zmenšení.

### <span id="page-22-1"></span>**Zvětšování fixovaného nebo uloženého obrazu**

Obraz na LCD displeji můžete zafixovat a poté uložit. Také fixovaný nebo uložený obraz můžete postupně zvětšovat/zmenšovat stisknutím žlutých tlačítek  $+$  nebo  $-$ .

Více informací o možnostech fixace obrazu najdete na straně 30 – **Fixace obrazu**.

Více informací o možnostech uložení obrázků najdete na straně 35 – **Ukládání a mazání obrázků**.

### <span id="page-23-0"></span>**Změna barevného režimu**

Barevný režim je přednastavená kombinace barev (např. žlutý text na modrém pozadí). S RUBY XL HD můžete barevný řežim změnit kdykoliv v průběhu čtení.

Lupa RUBY XL HD má pět základních barevných režimů: reálné barvy, černá na bílé (pozitivní vysoký kontrast), bílá na černé (negativní vysoký kontrast), žlutá na modré, žlutá na černé a dalších 15 barevných režimů. Úplný seznam barevných režimů najdete na straně 28 – **Barevné režimy**.

- Pro změnu aktuální kombinace na LCD displeji stiskněte modrou šipku  $\uparrow$  nebo  $\downarrow$ .
- **Modrá šipka**  $\uparrow$  **přepíná kombinace jedním směrem a modrá šipka**  $\uparrow$ opačným směrem.

# <span id="page-24-0"></span>**Přepnutí mezi posledním zvoleným barevným režimem a reálnými barvami**

Lupa RUBY XL HD poskytuje možnost pohodlně a rychle přepínat mezi posledním zvoleným barevným režimem a reálnými barvami a nazpět.

Tato zkratka je užitečná, když držíte lupu RUBY XL HD v ruce a čtete dokument v barevném režimu, který vám poskytuje nejlepší kontrast. Když potřebujete posunout lupu na jiné místo v dokumentu, může vám pomoci přepnout do reálných barev, přesunout se na nové místo, vrátit se zpět do vašeho barevného režimu a pokračovat ve čtení.

Toho lze dosáhnout:

- Stiskněte a DRŽTE zelenožluté tlačítko  $\theta$ , pak stiskněte modrou šipku DOLŮ ↓. Obrazovka se změní z jednoho režimu na druhý.
- Pro návrat postupujte stejným způsobem.

### <span id="page-25-0"></span>**Zobrazení více barevných režimů**

Lupa RUBY XL HD má pět základních barevných režimů. Můžete si také vybrat a aktivovat z nabídky dalších 15 barevných režimů (uložených v přístroji). Jakmile je barevný režim přidán, můžete ho lehce vybrat pomocí modrých šipek  $\uparrow$  nebo  $\downarrow$ .

Pro přidání nebo odebrání dalších barevných režimů:

- 1. Stiskněte a DRŽTE zelenožluté tlačítko  $0$  a poté stiskněte modrou šipku NAHORU pro vstup do **Výběru barevných režimů**. Potvrzovací znak ☑ ukazuje, je-li barevný režim aktivován.
- 2. Pro deaktivaci aktuálního barevného režimu stiskněte modrou šipku DOLŮ  $\blacklozenge$  (neustále DRŽTE stisknuté zelenožluté tlačítko  $\mathbf 0$ ). Tato kombinace zruší potvrzovací znak  $\Box$ .
- 3. Pro posun k další barevné kombinaci stiskněte modrou šipku NAHORU  $\Upsilon$  (a neustále DRŽTE stisknuté zelenožluté tlačítko  $\Omega$ ).
	- Aktivní barevný režim je označen potvrzovacím znakem  $\boxtimes$ .
	- Neaktivní barevný režim je označen prázdným znakem  $\square$ .
- 4. Pro aktivaci a deaktivaci barevného režimu stiskněte modrou šipku DOLŮ ↓ (neustále DRŽTE stisknuté zelenožluté tlačítko  $\theta$ ), tím zobrazíte nebo zrušíte potvrzovací symbol  $\boxtimes$  nebo  $\Box$ .
- 5. Opakujte kroky 3 a 4 pro aktivaci nebo deaktivaci dalších barevných režimů.
- 6. Pro ukončení aktivace barevných režimů uvolněte všechna tlačítka. Všechny změny se uloží a lupa RUBY XL HD se vrátí do normálního režimu.

# <span id="page-27-0"></span>**Obnovení výchozího nastavení barevných režimů**

Kdykoliv je možné obnovit výchozí nastavení pěti původních barevných režimů lupy RUBY XL HD.

Stiskněte a DRŽTE zelenožluté tlačítko  $\Omega$  společně s modrou šipkou NAHORU **t** po dobu 15 sekund.

# <span id="page-27-1"></span>**Barevné režimy**

Výrobcem přednastavených barevných režimů je pět. Dalších 15 barevných režimů si můžete aktivovat.

#### **Základní barevné režimy**

- 1. Reálné barvy (tento režim nelze zakázat)
- 2. Černá na bílé pozitivní vysoký kontrast
- 3. Bílá na černé negativní vysoký kontrast
- 4. Žlutá na modré
- 5. Žlutá na černé

### **Další barevné režimy**

Černá na žluté Zelená na černé Černá na zelené Bílá na modré Černá na modré

Modrá na černé Modrá na žluté Červená na černé Černá na červené Oranžová na černé Černá na oranžové Fialová na černé Černá na fialové Červená na bílé Černá na světle modré

#### <span id="page-29-0"></span>**Fixace obrazu**

Fixace obrazu na LCD displeji může být užitečná např. na předmětech v regálech v obchodě. Přiblížíte lupu RUBY XL HD blízko předmětu a zafixujete obraz, který si poté může zvětšit a v klidu přečíst.

1. Pro fixaci obrazu stiskněte červené tlačítko  $\blacksquare$ .

Zafixovaný obraz můžete stiskem žluté klávesy PLUS + zvětšit nebo stiskem žluté klávesy MINUS - zmenšit.

2. Dalším stiskem červeného tlačítka **tol** fixaci obrazu zrušíte a vrátíte se k živému náhledu.

**Poznámka**: pro uložení fixovaného obrazu stiskněte a DRŽTE červené tlačítko tři sekundy. Pro další informace k **ukládání a mazání obrázků** nalistujte stranu 35.

# <span id="page-30-0"></span>**Vypnutí osvětlení**

Osvětlení se zapne zároveň se zapnutím lupy RUBY XL HD. Chcete-li zabránit odleskům při prohlížení předloh s lesklým povrchem, můžete osvětlení vypnout.

- 1. Stiskněte a DRŽTE zelenožluté tlačítko  $0$  a potom stiskněte červené tlačítko **D**. Osvětlení se vypne.
- 2. Pro opětovné zapnutí stiskněte a DRŽTE zelenožluté tlačítko  $0$  a potom stiskněte červené tlačítko **D**.

### <span id="page-31-0"></span>**Používání čtecích linek a čtecí masky**

Čtecí linka je zobrazená horizontální čára na displeji. Čtecí maska zatmaví část displeje a nechá zobrazený horizontální pruh. Tyto prvky můžete použít pro usnadnění navigace na disleji při prohlížení obrazu. Níže uvedenou kombinací tlačítek procházíte na lupě RUBY XL HD režimy v následujícím pořadí: čtecí linka, čtecí maska, normální režim.

### **Zobrazení čtecí linky**

1. Stiskněte a DRŽTE zelenožluté tlačítko  $0$  (1) a poté stiskněte obě žlutá tlačítka  $\pm a = (2 a 3)$ . Na displeji se zobrazí čtecí linka.

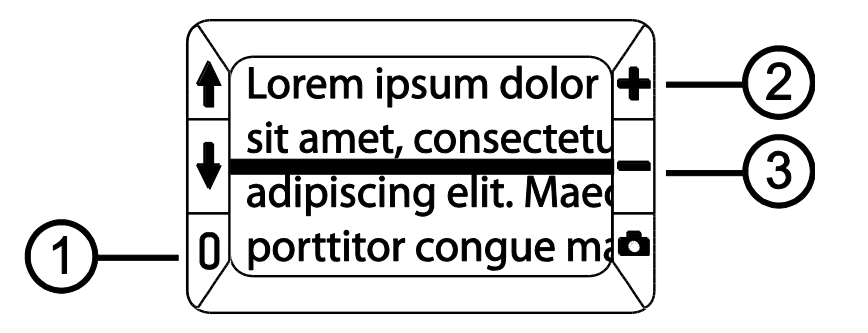

2. Pro posunutí čtecí linky nahoru nebo dolů na displeji stiskněte a DRŽTE zelenožluté tlačítko  $0$  (1) a poté stiskněte žluté tlačítko PLUS  $+$  (2) nebo MINUS  $-$  (3).

#### **Zobrazení čtecí masky**

1. Stiskněte a DRŽTE zelenožluté tlačítko  $0$  (1) a znovu stiskněte obě žlutá tlačítka  $+ a - (2 \text{ and } 3)$  pro zrušení zobrazení čtecí linky a pro zobrazení čtecí masky na displeji – viz následující obrázek.

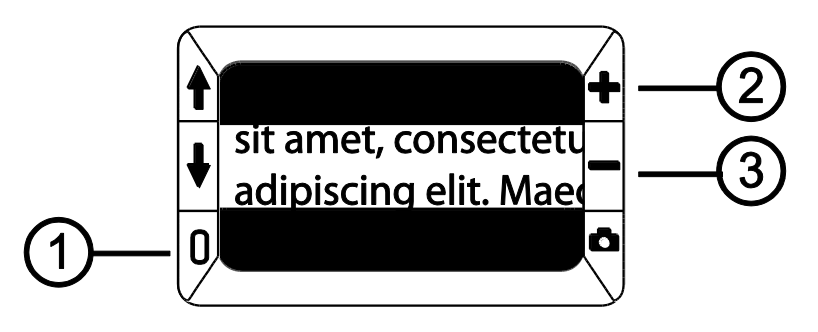

- 2. Stiskněte a držte zelenožluté tlačítko  $0$  (1) a pak žluté tlačítko PLUS  $\div$  (2) nebo MINUS – (3) pro úpravu šířky pruhu.
- 3. Pro odstranění čtecí masky z displeje stiskněte a DRŽTE zelenožluté tlačítko  $0$  (1) a pak stiskněte a DRŽTE obě žlutá tlačítka  $+ a - (2 a 3)$ .

# <span id="page-34-0"></span>**Práce s uloženými obrázky**

Lupa RUBY XL HD vám umožní uložit až 80 obrázků. Každý obrázek je uložen v aktuálním zvětšení a barevném režimu tak, jak je zobrazen na displeji. Během prohlížení uloženého obrázku lze upravit míru zvětšení.

#### **Ukládání a mazání obrázků**

Uložení zafixovaného obrazu na displeji je možné takto:

- 1. Stiskněte a DRŽTE červené tlačítko **D** po dobu tří sekund pro zapnutí ukládacího režimu.
- 2. Na tři sekundy se zobrazí ikona potvrzující uložení obrazu ☑. Ta znamená, že se obraz uloží po ukončení ukládacího režimu a návratu k živému náhledu.

Smazání uloženého obrázku během ukládacího režimu:

- 1. Stiskněte a DRŽTE obě žlutá tlačítka  $\pm$  a  $\pm$  pro odstranění potvrzujícího znaku  $\Box$ . Po opuštění ukládacího režimu bude obrázek smazán.
- 2. Stiskněte a DRŽTE červené tlačítko **D** po dobu tří sekund pro ukončení a návratu k živému náhledu.

### <span id="page-35-0"></span>**Prohlížení uložených obrázků**

Lupa RUBY XL HD umožňuje uložit až 80 obrázků. Uloženými obrázky můžete snadno procházet pomocí modrých šipek.

- 1. Stiskněte a DRŽTE červené tlačítko **D** přibližně šest sekund pro zapnutí režimu prohlížení.
	- Pro procházení uloženými obrázky dopředu použijte modrou šipku NAHORU **t**.
- Pro procházení uloženými obrázky dozadu použijte modrou šipku DOLŮ **↓**.
- 2. Pro ukončení a návrat k živému obrazu stiskněte a DRŽTE červené tlačítko **D** přibližně tři sekundy.

# <span id="page-37-0"></span>**Ukládání obrázků, když je pamět plná**

Lupa RUBY XL HD umožňuje uložit až 80 obrázků. Když je pamět plná, zobrazí se při pokusu uložit další obrázek na displeji ikona plné paměti  $\oslash$ . Pro uložení dalšího obrazu musíte z paměti nejprve odstranit jeden nebo více uložených obrázků.

- 1. Stiskněte modrou šipku NAHORU ↑ nebo DOLŮ ↓ a najděte obrázek, který chcete smazat.
- 2. Stiskněte obě žlutá tlačítka  $\triangleq$  a  $\triangleq$  pro odstranění potvrzující ikony  $\square$ .
- 3. Stiskněte a DRŽTE červené tlačítko **D** po dobu tří sekund pro ukončení ukládacího režimu. Nový obrázek je uložen a všechny neoznačené obrázky smazány.

**Poznámka:** pro uvolnění místa v paměti lupy je také možné přesunout obrázky do počítače. Další informace o **přesunu obrázků pomocí USB kabelu** najdete na straně 40.

### <span id="page-38-0"></span>**Ikony ukládacího režimu**

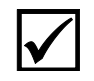

**Uložení:** stiskněte obě žlutá tlačítka (+ a –) současně pro zobrazení potvrzovacího znaku. Obrázek bude uložen po ukončení ukládacího režimu.

**Smazání:** stiskněte obě žlutá tlačítka (+ a –) současně pro zrušení potvrzovacího znaku. Obrázek bude po ukončení ukládacího režimu smazán.

**Plná paměť**: Ikona se zobrazí, když je plná paměť. Musíte označit jeden nebo více obrázků pro smazání  $\Box$ ) před tím, než budete moci uložit aktuální obrázek.

# <span id="page-39-0"></span>**Přenos uložených obrázků do počítače pomocí USB kabelu**

Obrázky uložené v lupě RUBY XL HD mohou být přesunuty do počítače pomocí přibaleného USB kabelu.

1. Připojte přibalený USB kabel k lupě (1) a k počítači.

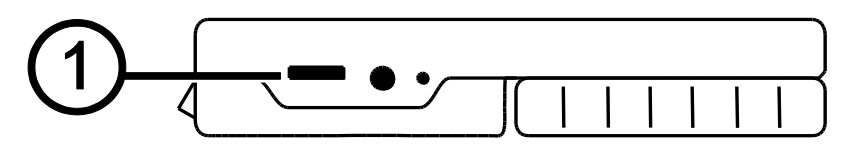

- 2. Po připojení USB kabelu:
	- Na displeji se krátce zobrazí symboly baterie a USB

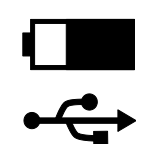

- Symbol baterie ukazuje aktuální stav baterie. Když je lupa RUBY XL HD připojena k počítači pomocí USB kabelu, **lupa se nenabíjí a na displeji se nezobrazují žádné obrázky**.
- Lupa RUBY XL HD se v počítači zobrazuje jako externí zařízení.
- 3. V počítači otevřete RUBY XL HD složku DCIM a přetažením přesuňte nebo zkopírujte více obrázků do složky nebo na plochu svého počítače. Obrázky jsou pojmenovány a očíslovány tak, jak byly ukládány; například IMG\_0001.bmp, IMG\_0002.bmp – viz následující obrázek.
- 4. Když ukončíte přenášením obrázků, ujistěte se, že jste lupu RUBY XL HD bezpečně odebrali z počítače.

**Poznámka:** Pro bezpečné odpojení lupy a pro ochranu svých dat použijte vždy standardní postup svého operačního systému pro odpojování USB zařízení.

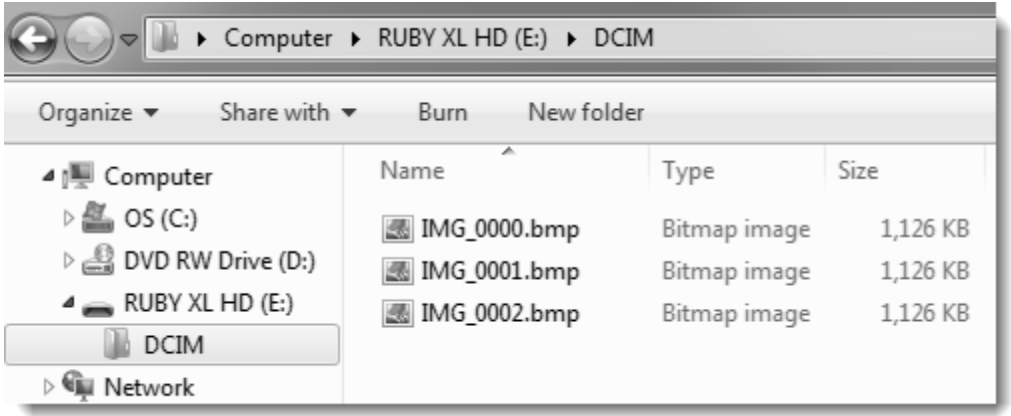

# <span id="page-42-0"></span>**Přenos obrázků do lupy RUBY XL HD pomocí USB kabelu**

Jakýkoli obraz přesunutý z lupy RUBY XL HD do vašeho počítače může být snadno vrácen zpět.

**Poznámka:** Zpět mohou být kopírovány jen obrazy vytvořené lupou RUBY XL HD.

- 1. Ujistěte se, že je lupa připojena k vašemu počítači pomocí přibaleného USB kabelu.
- 2. Najděte obrázek ve svém počítači.
- 3. Obrázek přetáhněte zpět do složky DCIM v RUBY XL HD.
- 4. Když skončíte přenášení obrázků, ujistěte se, že jste lupu RUBY XL HD bezpečně odebrali z počítače.

**Poznámka:** Pro bezpečné odpojení lupy a pro ochranu svých dat, použijte vždy standardní postup svého operačního systému pro odpojování USB zařízení.

### <span id="page-43-0"></span>**Zobrazení prezentace**

Uložené obrázky můžete zobrazit jako prezentaci. Spuštěním prezentace se budou průběžně zobrazovat všechny uložené obrázky, každý asi 5 vteřin. Obrázky se zobrazují v pořadí podle jména uloženého obrázku, například IMG\_0001.bmp, IMG\_0002.bmp a další.

Změnit pořadí zobrazovaných obrázků můžete tak, že je přesunete do počítače, přejmenujete a přesunete zpět do lupy RUBY XL HD. (Název souboru nesmí být delší než 8 znaků a přípona souboru musí být BMP.) Více informací o přesouvání obrázků mezi lupou a počítačem najdete na stránkách 40 a 43.

**Poznámka:** Pokud je spuštěna prezentace, není aktivní 30minutový režim automatického vypnutí.

### **Spuštění prezentace:**

- 1. Stiskněte a DRŽTE červené tlačítko **D** přibližně 6 sekund pro zapnutí režimu prohlížení.
- 2. Stiskněte a DRŽTE zelenožluté tlačítko  $0$  a poté stiskněte modrou šipku NAHORU **t**.

První uložený obrázek v lupě podle jména bude zobrazen na displeji po dobu asi 5 vteřin. Po něm budou následovat druhý, třetí atd.

3. Stiskněte a DRŽTE červené tlačítko **D** přibližně 3 sekundy pro ukončení prezentace a návrat do režimu živého obrazu.

# <span id="page-45-0"></span>**Odstraňování problémů**

#### **Lupu RUBY XL HD nelze zapnout.**

Stiskněte zelenožluté tlačítko  $\Omega$ . Pokud se lupa nezapnula, nabijte baterii.

**Poznámka:** Baterie se nenabíjí pomocí USB kabelu.

### **Displej je prázný.**

- Je-li lupa na rovném povrchu (stůl, dokument), displej je prázdný (černý). Zvedněte lupu nebo otevřete čtecí stojan.
- Displej je prázdný, je-li lupa připojena k počítači pomocí USB.
- Lupu vypněte a znovu zapněte.
- Ujistěte se, že předmět, který chcete zvětšit, je správně umístěn pod kamerou lupy.
- Stiskněte žlutá tlačítka zvětšení a zmenšení a projděte úrovně zvětšení.
- Stiskněte modrá tlačítka barevných režimů a projděte barevné režimy.
- Při zavření čtecího stojánku se lupa automaticky vypne.

### **Indikátor stavu baterie bliká červeně.**

**Nabijte baterii.** 

### **Indikátor stavu baterie svítí červeně, i když je připojen dobíjecí adaptér.**

- Chyba baterie. Odpojte nabíjecí adaptér od lupy a znovu ho připojte.
- Pokud problém trvá, kontaktujte firmu GALOP, s.r.o., výhradního distributora výrobků společnosti Freedom Scientific pro Českou republiku. Kontakty najdete na konci tohoto dokumentu.

#### **Indikátor stavu baterie nebliká zeleně, i když je připojen nabíjecí adaptér a je zapojen do sítě.**

- Ujistěte se, že malý konec nabíjecího adaptéru je pevně zapojen do nabíjecího konektoru.
- Ujistěte se, že zásuvka je pod proudem a není rozbitá. Je-li zásuvka propojena s vypínačem, ujistěte se, že je zapnutý.

#### **Baterie se nenabíjí.**

- Použijte přibalený síťový adaptér pro nabíjení. Baterie se nenabíjí, když je lupa připojená k počítači pomocí kabelu USB.
- Ujistěte se, že malý konec nabíjecího adaptéru je pevně zapojen do nabíjecího konektoru.
- Ujistěte se, že zásuvka je pod proudem a není rozbitá. Je li zásuvka propojena s vypínačem, ujistěte se, že je zapnutý.

#### **Na displeji jsou skvrny nebo šmouhy.**

 Vyčistěte LCD displej. Informace o čištění displeje najdete na straně 52.

#### **Text je příliš velký nebo příliš malý ke čtení.**

 Stiskněte žlutá tlačítka zvětšení nebo zmenšení. Během živého obrazu stiskněte a DRŽTE tlačítka zvětšení/zmenšení pro plynulé zvětšení/zmenšení. Při prohlížení fixovaného obrazu stiskněte tlačítka zvětšení/zmenšení pro zvětšení/zmenšení o jeden krok.

### **LED osvětlení způsobuje odlesky u lesklých povrchů.**

- Stiskněte a DRŽTE zelenožluté tlačítko  $\Omega$  a potom stiskněte červené tlačítko **pro vypnutí světel.** 

#### **Lupa se při čtení vypne po 30 minutách.**

 Toto je správné chování. Lupa RUBY XL HD se sama vypne, není-li stisknuto žádné tlačítko po dobu 30 minut. Pomáhá to prodloužit životnost baterie.

# <span id="page-50-0"></span>**Technické údaje**

- LCD širokoúhlý displej: 5 palců (12,5 cm), náklon přibližně 40 stupňů při čtení
- $\blacksquare$  Rozměry: 13,8 cm x 8,8 cm x 2 cm (v x š x h)
- Váha: 270 gramů
- 5 základních barevných režimů (plná barva, černá na bílé pozitivní vysoký kontrast, bílá na černé – negativní vysoký kontrast, žlutá na modré, žlutá na černé) a 15 dalších barevných režimů
- **Plynulé zvětšení od 2x po 14x**
- Kapacita paměti: až 80 obrazků
- Kamera: 5 MP HD, automatické zaostřování
- Rozlišení displeje: 800 x 480 pixelů
- Barva: 24 bitová
- Baterie: Li-ion, vydrží přibližně 3 hodiny nepřetržitého používání, nabíjení trvá přibližně 3 hodiny.

# <span id="page-51-0"></span>**Čištění lupy RUBY XL HD**

Před čištěním lupy RUBY XL HD vypněte zařízení a vypojte jej z přívodu elektrického proudu.

K čištění vždy používejte čistý hadřík z mikrovlákna. Obrazovku otírejte hadříkem velmi jemně, netlačte.

Pokud používáte čisticí roztok, použijte vhodný čisticí roztok na LCD. Můžete také použít destilovanou vodu, isopropylalkohol nebo ocet smíchaný s vodou v koncentraci méně než 10 % octa. Nepoužívejte vodu z kohoutku, ani minerální vodu. Vše utřete do sucha.

Žádné čisticí roztoky nestříkejte přímo na LCD obrazovku.

Nepoužívejte čisticí roztoky, které obsahují aceton, ethanol, ethyl kyseliny, čpavek nebo methyl chlorid.

Pro čištění LCD obrazovky nepoužívejte papírové ubrousky.

Na plastové tělo lupy RUBY XL HD použijte lehce navlhčený měkký čistý hadřík, příp. můžete použít jemný čisticí prostředek. Nepoužívejte alkohol, rozpouštědla, brusné prostředky nebo aerosolové spreje.